## Comment s'inscrire sur le site de la Commune de SAINT-NABORD.

Le site est compatible avec Internet explorer, Firefox, Google Chrome.

Se connecter au site :<https://www.saint-nabord.fr/> :

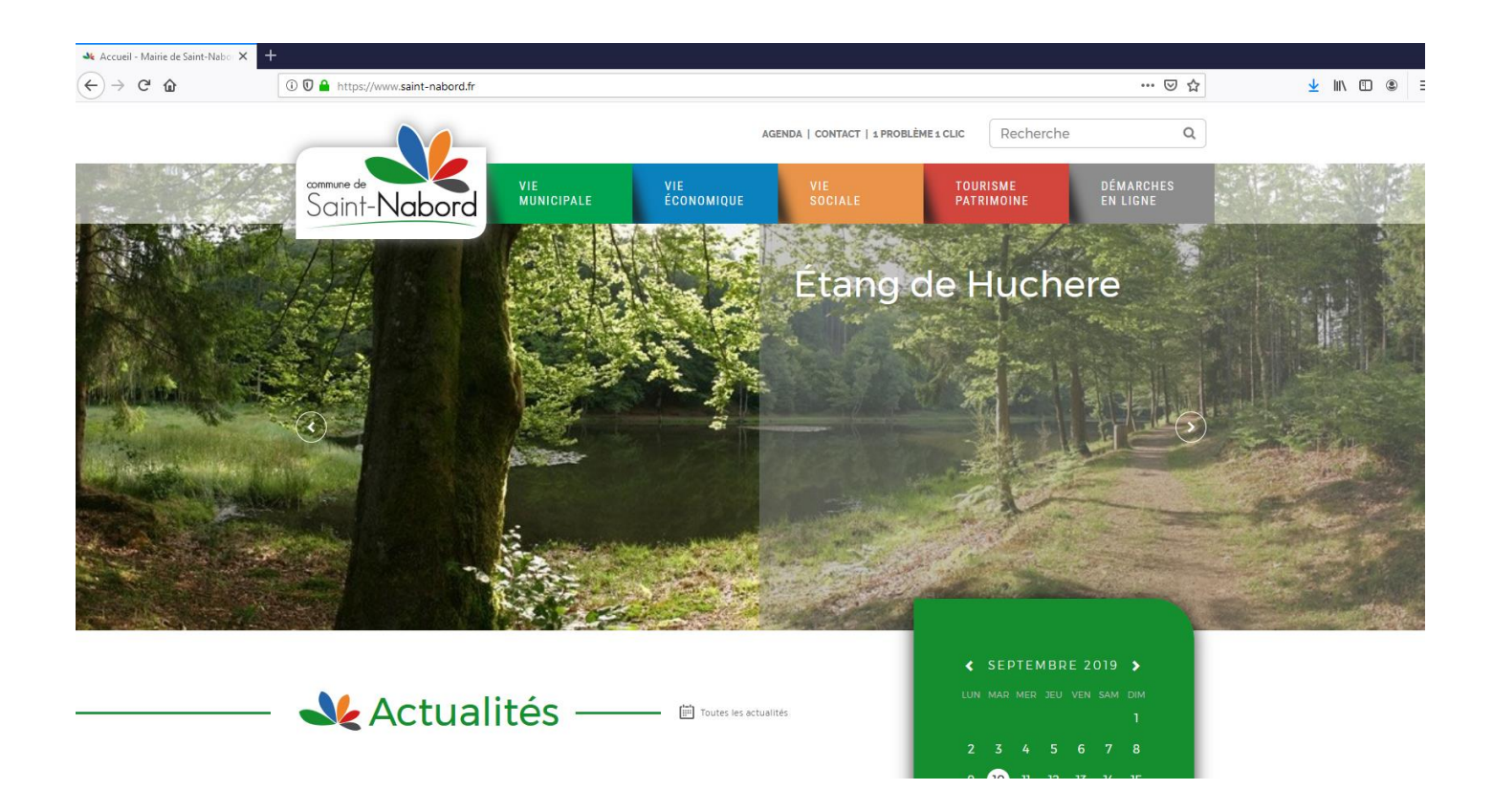

Dirigez-vous sur l'onglet « Vie Sociale » et ensuite « Enregistrez votre association : »

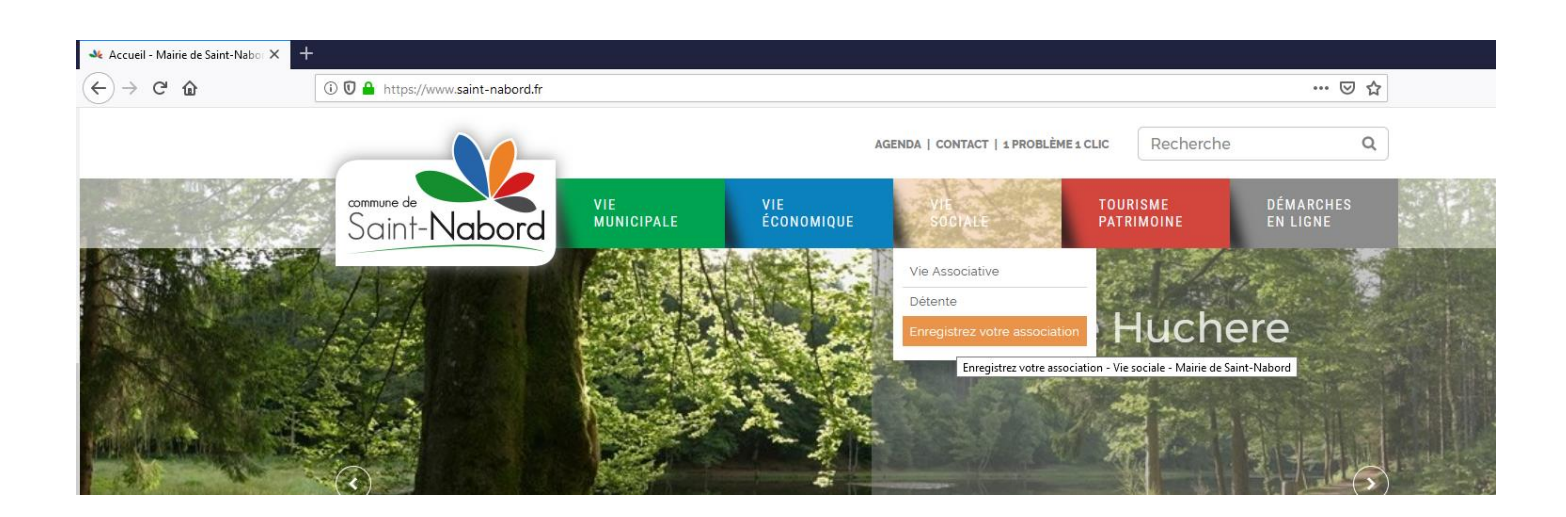

L'écran de saisie apparait, vous devez renseigner les champs, ceux avec \* sont obligatoires, ne pas oublier de valider :

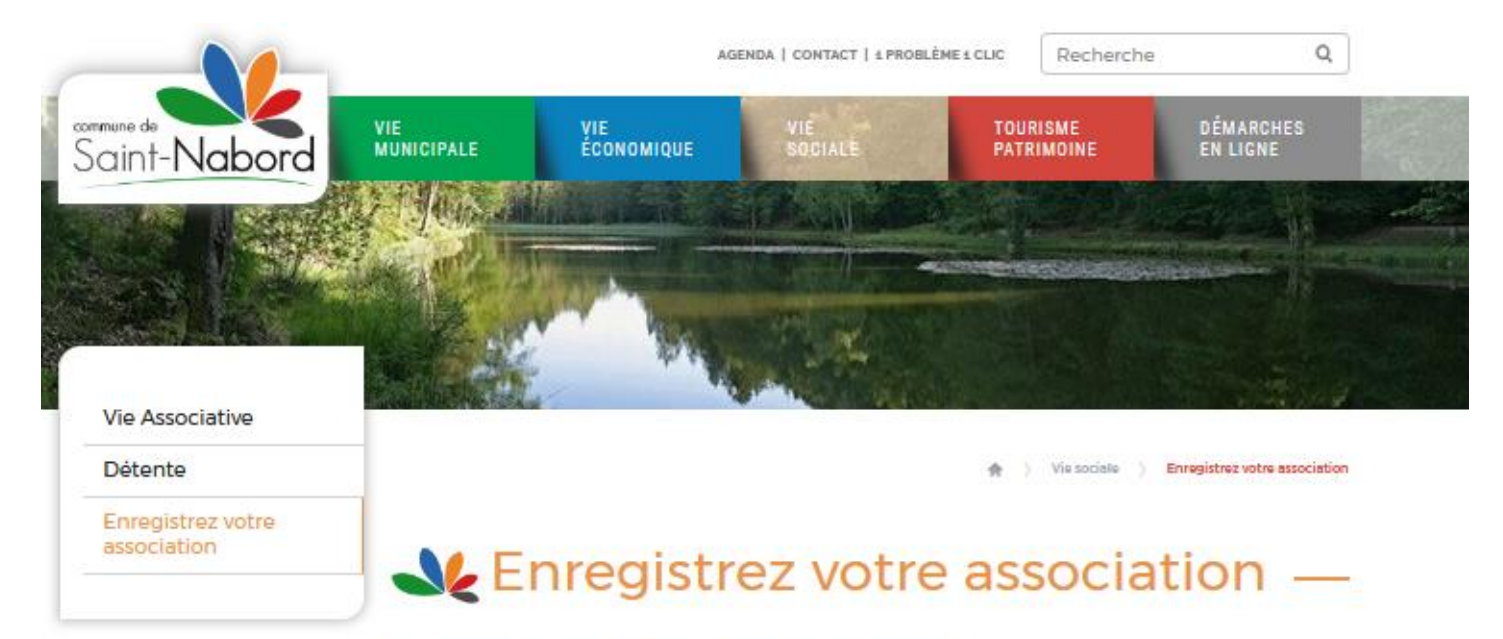

## Vous souhaitez faire partie de l'annuaire ?

merci de remplir la demande ci-dessous :

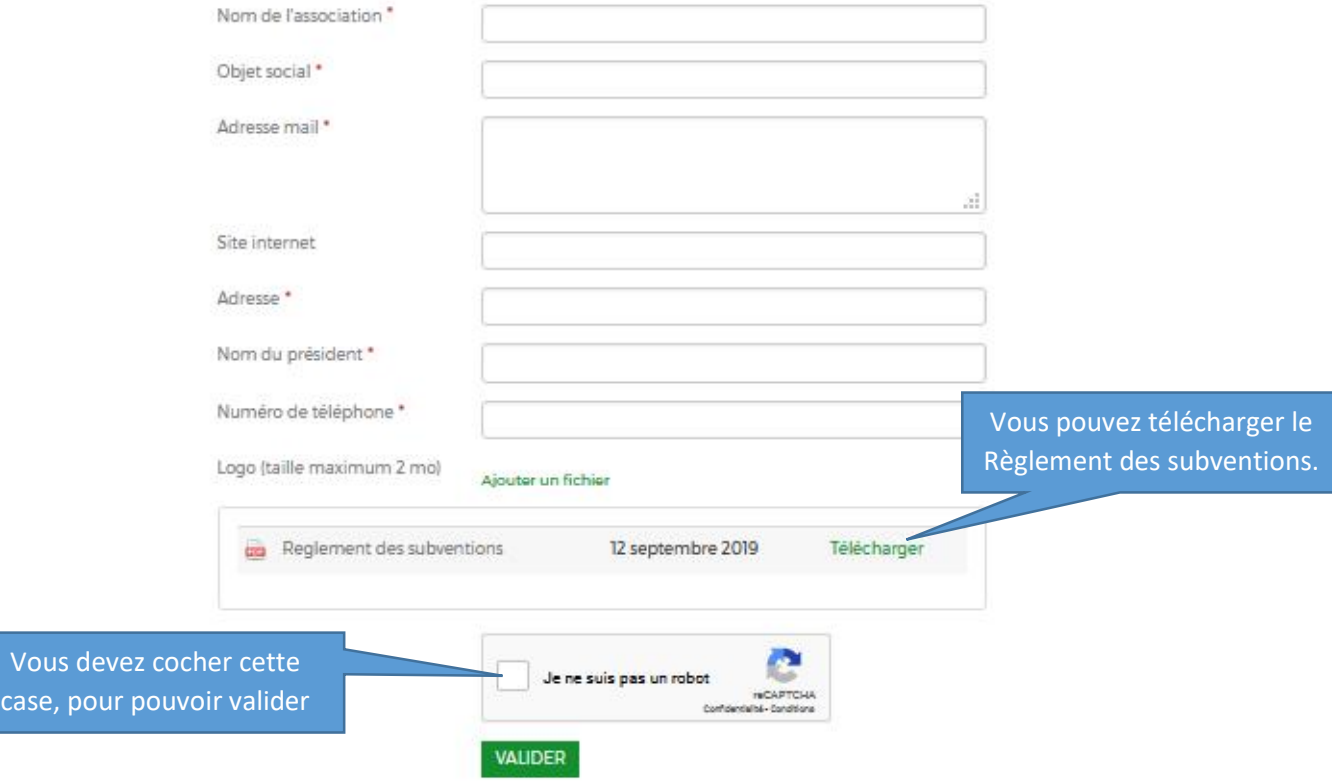